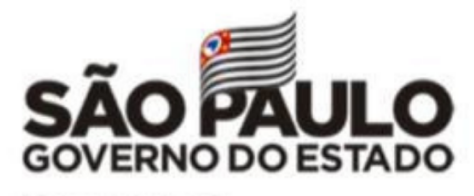

Secretaria da Educação

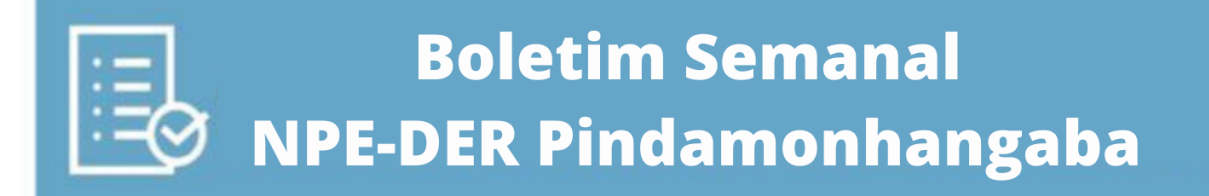

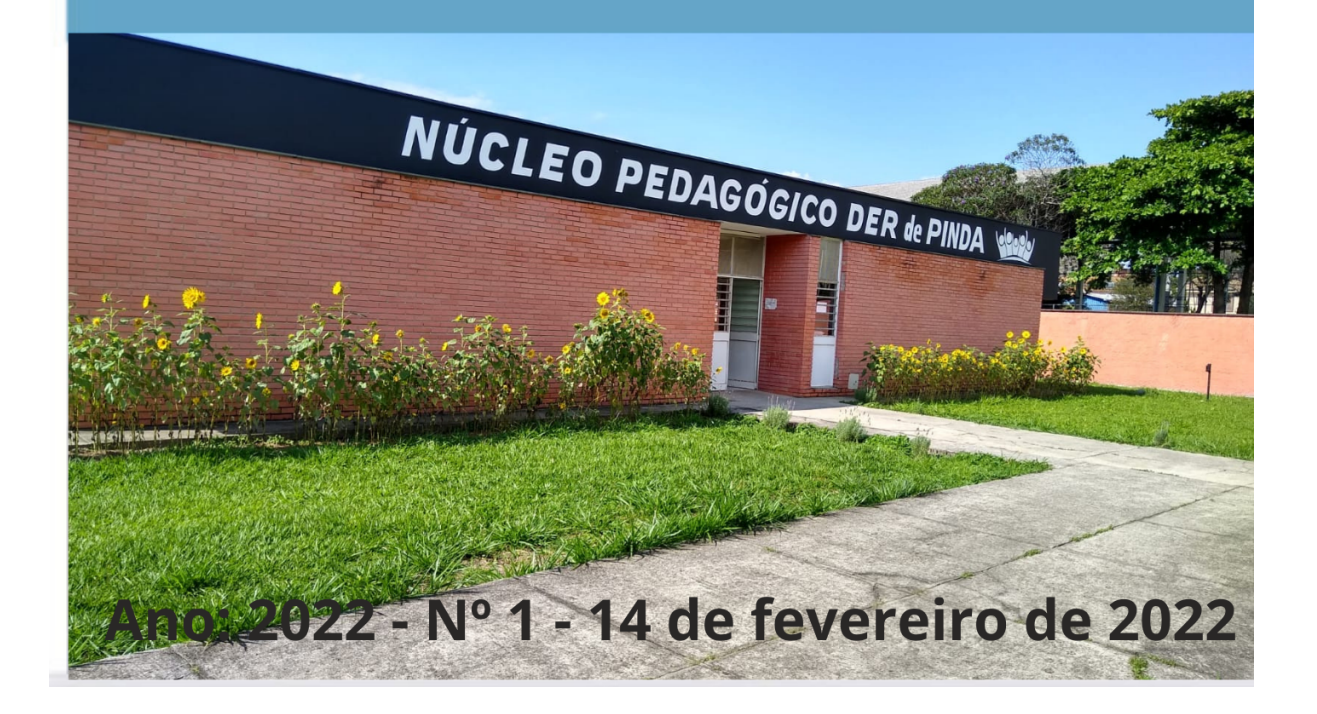

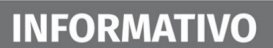

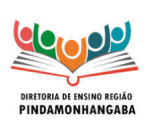

### **Boletim Semanal NPE-DER Pindamonhangaba - 01** (semana 14/02 - 18/02)

## <span id="page-1-0"></span>**Sumário**

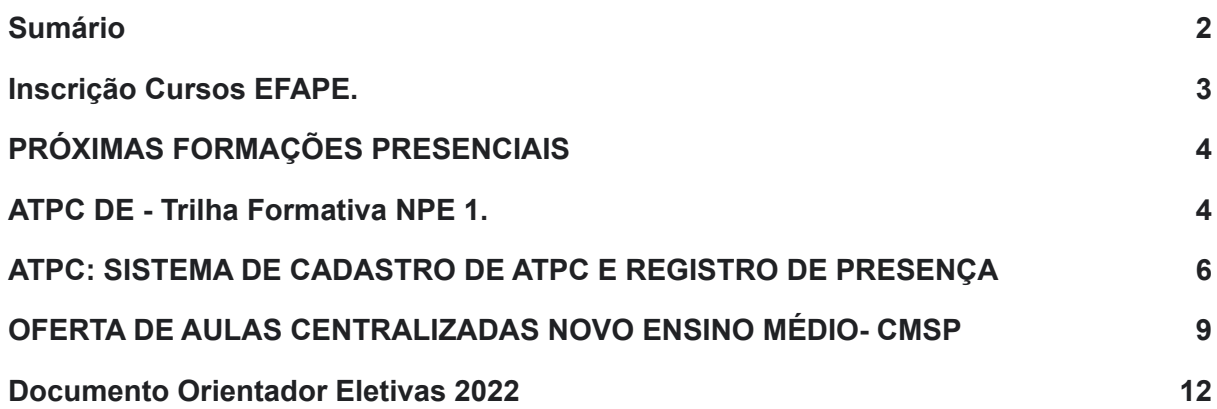

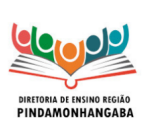

**Boletim Semanal NPE-DER Pindamonhangaba - 01** (semana 14/02 - 18/02)

## <span id="page-2-0"></span>Inscrição Cursos EFAPE.

Para o início deste mês, estarão abertas as inscrições para os cursos no Ava-Efape relacionados abaixo:

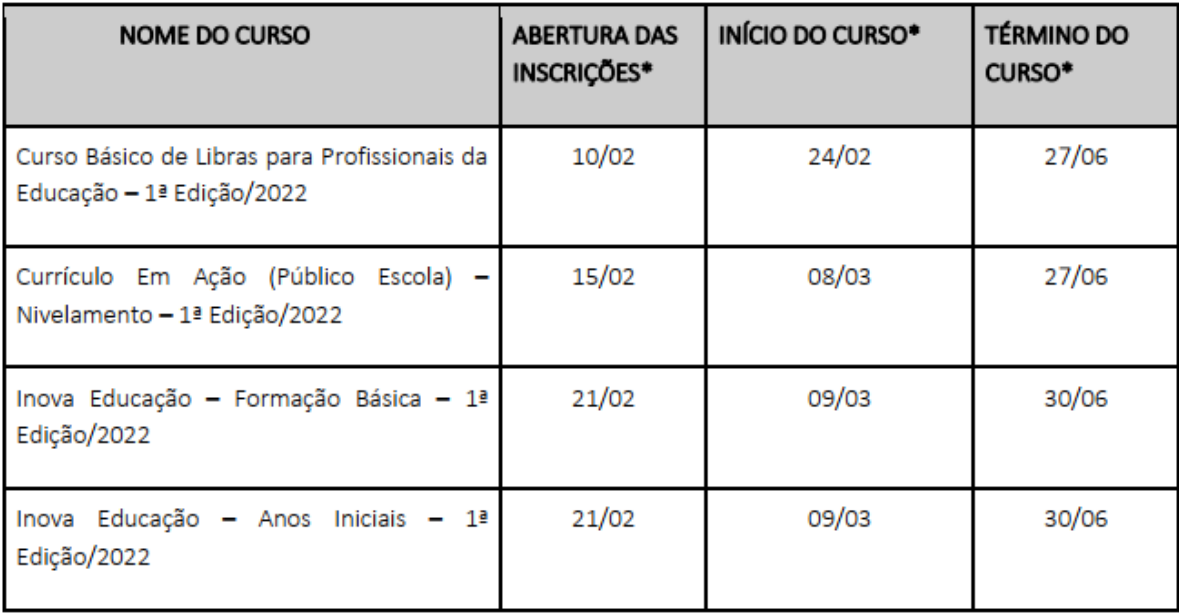

\*Datas previstas

Atenção! Você poderá consultar e se programar acompanhando os cronogramas de inscrições que serão disponibilizados nas páginas dos cursos no site da EFAPE [https://efape.educacao.sp.gov.br!](https://efape.educacao.sp.gov.br)

**Lembre-se**: para conseguir se inscrever nos cursos, o seu cadastro deverá estar **ativo** na Secretaria Escolar Digital (SED).

### **Assim que as inscrições estiverem abertas, você poderá realizá-las seguindo os seguintes passos:**

1. Acesse o site da EFAPE https://efape.educacao.sp.gov.br/ e clique no canal "Cursos e Formações";

2. No combo "Tipos de Ações de Formação", selecione as opções "On-line" e "Inscrições abertas: curso não iniciado";

3. Ao ser direcionado(a) para a página do curso, selecione o formulário de inscrição de acordo com o seu perfil profissional: SEDUC ou SME;

4. Nos campos "Usuário" e "Senha", utilize o seu CPF (com 11 dígitos, sem pontos ou hífen), ou senha pessoal já utilizada anteriormente.

**As informações detalhadas estarão disponíveis no Regulamento de cada curso.**

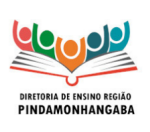

**Boletim Semanal NPE-DER Pindamonhangaba - 01** (semana 14/02 - 18/02)

# <span id="page-3-0"></span>PRÓXIMAS FORMAÇÕES PRESENCIAIS

As próximas formações presenciais dos projetos prioritários estão agendadas e a EFAPE já está se preparando para tornar esse espaço dinâmico e bem produtivo.

Para isso, preparamos um formulário para o levantamento prévio das dúvidas sobre os programas.

A ideia é que as dúvidas enviadas previamente ajudem os formadores a endereçá-las ao longo dos encontros.

E temos uma novidade: serão oferecidas visitas mediadas às exposições e à biblioteca EFAPE.

Os percursos narrativos abarcam desde a história da Escola Caetano de Campos até temáticas relacionadas a agenda antirracista.

Na biblioteca, por sua vez, o visitante conhecerá o acervo, cujo objetivo é oferecer subsídios para o trabalho pedagógico dos funcionários dos órgãos centrais da SEDUC-SP, diretorias de ensino e unidades escolares, contando inclusive com uma significativa coleção de literatura nacional e estrangeira.

O interesse na visita mediada também será verificada via formulário e é opcional.

Acesse abaixo o formulário de seu interesse.

Recuperação e [Aprofundamento](https://docs.google.com/forms/d/e/1FAIpQLSdGDTlYtRx4NaV9aj_3t99lEiMcZjI9WP_F__4slQO7SrR2AQ/viewform) (10 e 11 de Fevereiro) Inova Educação de Anos Iniciais (16 e 17 de [Fevereiro\)](https://docs.google.com/forms/d/e/1FAIpQLSfC3enGxzXSBdb8tSMJBkSbHUrWMgkIZjq829e7JkV7i5AdBA/viewform)

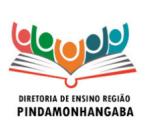

**Boletim Semanal NPE-DER Pindamonhangaba - 01** (semana 14/02 - 18/02)

## <span id="page-4-0"></span>ATPC DE - Trilha Formativa NPE 1.

Prezados Professores,

É com prazer que apresentamos a primeira **Trilha Formativa de ATPC Diretoria de Ensino 2022**.

Conforme os comunicados da SEDUC, em **toda semana B**, o horário de ATPC coletivo da escola deve ser destinado à ATPC da Diretoria. Na **semana A**, há a pauta formativa da escola na ATPC coletiva. As demais ATPC da semana (até 6 ATPC a depender da carga horária do professor no Ensino Regular) devem ser acompanhadas pelo CMSP - Centro de Mídias da Educação de São Paulo.

Lembramos que é importante tanto as ATPC coletivas da Diretoria, quanto as ATPC coletivas da Escola, bem como as do CMSP, serem registradas no Diário de Bordo do Professor (caderno de registros) para o acompanhamento de toda a Equipe Escolar.

Esperamos que todos tenham uma excelente formação.

Segue o link da Trilha:

clique aqui para [acessar](https://view.genial.ly/62050b67da57e200128793d2/interactive-content-trilha-formativa-atpc-1).

Bom estudo a todos!

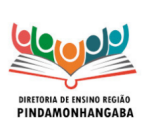

**Boletim Semanal NPE-DER Pindamonhangaba - 01** (semana 14/02 - 18/02)

# <span id="page-5-0"></span>ATPC: SISTEMA DE CADASTRO DE ATPC E REGISTRO DE PRESENÇA

A partir de 10 de fevereiro o registro de participação das ATPC será feito por meio da Secretaria Escolar Digital (SED), substituindo o CadFormação nesta função. A nova ferramenta permitirá:

• Cadastro das ATPC pelos gestores;

• Registro da participação professor em todas ATPC, tanto as realizadas pela EFAPE quanto DE e Escola, conforme sua carga horária e jornada de trabalho, e;

• Acompanhamento dos registros pelas unidades escolares.

**ATENÇÃO: As Escolas, devem cadastrar as ATPC realizadas nesta semana e os professores registrarão as presenças retroativas da semana de 07 a 11 de fevereiro.**

A plataforma é personalizada para cada tipo de usuário:

#### **Perfil Escola**

Na escola, os responsáveis pelo cadastramento são:

- Diretores de Escola
- Vice Diretores
- Professores Coordenadores
- GOE.

Para cadastrar as ATPC os responsáveis na Escola devem:

Acessar o site da SED: [https://sed.educacao.sp.gov.br;](https://sed.educacao.sp.gov.br)

Inserir usuário e senha;

No menu lateral, clicar em "EFAPE", em "ATPC" e selecionar a opção "Cadastro";

No botão à direita da tela, clicar em "+Adicionar ATPC";

Na tela apresentada, preencher os dados da ATPC. Atenção! As informações inseridas no cadastro serão visualizadas posteriormente pelos docentes;

Na seção "etapa" selecionar as opções de etapas que foram contempladas no trabalho pedagógico com os docentes e clicar em "Gravar".

Após realizar o cadastro de uma ATPC, será possível visualizar os dados inseridos preenchendo os filtros e clicando em "Pesquisar".

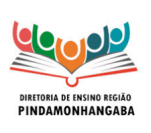

#### **Boletim Semanal NPE-DER Pindamonhangaba - 01** (semana 14/02 - 18/02)

### **Importante! Caso algum docente realize um apontamento de presença na ATPC cadastrada, não será mais possível excluí-la.**

Na coluna "ATA", ao clicar no ícone de edição, é possível inserir um resumo da ATPC desenvolvida e para isso o responsável deve preencher o campo descritivo e, em seguida, clicar em "Gravar".

Em um eventual apontamento de presença inserido de forma incorreta pelo docente, será possível que a escola edite ou exclua um apontamento. Sendo assim, para editar as presenças cadastradas na ATPC os responsáveis na escola devem:

Acessar o site da SED: https://sed.educacao.sp.gov.br;

• Inserir usuário e senha;

• No menu lateral, clicar em "EFAPE", em "ATPC" e selecionar a opção "Presença";

• Serão listadas as ATPC, na coluna "Editar", clicar no ícone correspondente ou, na coluna "Excluir",

clicar no ícone correspondente.

Acesse aqui o Tutorial de [Cadastro](https://drive.google.com/file/d/1-oLCEnVijRpQYx_WBbX2l_7UePnHN8UD/view) ATPC Unidade Escolar.

### **Perfil Professores**

Os docentes poderão registrar suas participações nas ATPC conforme carga horária atribuída, para isso devem:

• Acessar o site da SED: https://sed.educacao.sp.gov.br;

• Inserir usuário e senha;

• No menu lateral, clicar em "EFAPE", em "ATPC" e selecionar a opção "Presença";

• Para verificar todas as ATPC que estão disponíveis para apontamento de presença, clicar diretamente no botão "Pesquisar";

• Para verificar uma ATPC específica, primeiro preencher os filtros desejados e, em seguida, clicar no botão "Pesquisar";

• Ao localizar a ATPC, na coluna "Apontar" clicar no ícone correspondente para apontar a presença.

• Na tela de apontamento, verificar se os dados pessoais estão corretos e validar as informações da ATPC que irá registrar a presença;

• No campo "Como assistiu/participou" caso a opção selecionada seja "Remoto-Coletivo" (nas ATPC EFAPE), será necessário selecionar no novo tópico "Veículo" a ferramenta utilizada, bem como o período.

• Clicar em "Salvar" para registrar a presença.

Caso o professor verifique que seu apontamento foi inserido de forma incorreta ou que não foi essa a ATPC da qual acompanhou, é possível realizar a edição ou a exclusão do apontamento clicando nos ícones correspondentes.

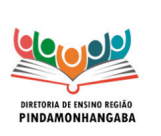

**Boletim Semanal NPE-DER Pindamonhangaba - 01** (semana 14/02 - 18/02)

**Importante! Os professores terão o prazo de oito (8) dias para registrar sua presença no sistema.**

Passados os oito (8) dias da data de realização da ATPC, não será mais possível registrar a presença.

Acesse aqui o Tutorial de Registro de Presença ATPC do [Professor.](https://drive.google.com/file/d/1Vpdmu9nZJdPbk7XGifXARlMQXnOyk-1a/view)

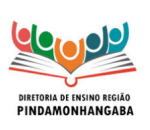

**Boletim Semanal NPE-DER Pindamonhangaba - 01** (semana 14/02 - 18/02)

## <span id="page-8-0"></span>OFERTA DE AULAS CENTRALIZADAS NOVO ENSINO MÉDIO- CMSP

Para implementação do novo ensino médio, o CMSP terá um papel de parceria com o professor da sala de aula, contribuindo para o desenvolvimento de novas possibilidades para as aulas presenciais através de aulas mediadas por tecnologia. Para tal, teremos duas formas de oferta das aulas centralizadas:

### **1. Aulas ao vivo mediadas por tecnologia**

A disponibilização das aulas ao vivo transmitidas pelo CMSP tem como objetivo apoiar o professor em sala de aula. As aulas ao vivo para o Novo Ensino Médio serão dos seguintes aprofundamentos:

- Meu papel no desenvolvimento sustentável;
- Start! Hora do desafio;
- Corpo, saúde e linguagens;
- Corpo em movimento.

**Importante**: As aulas ao vivo dos aprofundamentos listados acima acontecerão nos seus respectivos canais no app. Não haverá aulas ao vivo no canal da 2ª série do Ensino Médio.

O professor que desejar poderá acompanhar as aulas ao vivo do CMSP junto com a sua turma. Para tal, a escola deverá ajustar sua grade horária de acordo com as aulas do CMSP, conforme consta nessa [planilha](https://docs.google.com/spreadsheets/d/1GRtvH7d5OKFyCR1W9IUJWCiqbKj6RdHpSqA7PAd_oYk/edit#gid=1679664498).

Pensando na melhor metodologia de uso da aula transmitida pelo Centro de Mídias em sala de aula, a sugestão de estrutura de aula pensada pela equipe técnica da SEDUC é a seguinte:

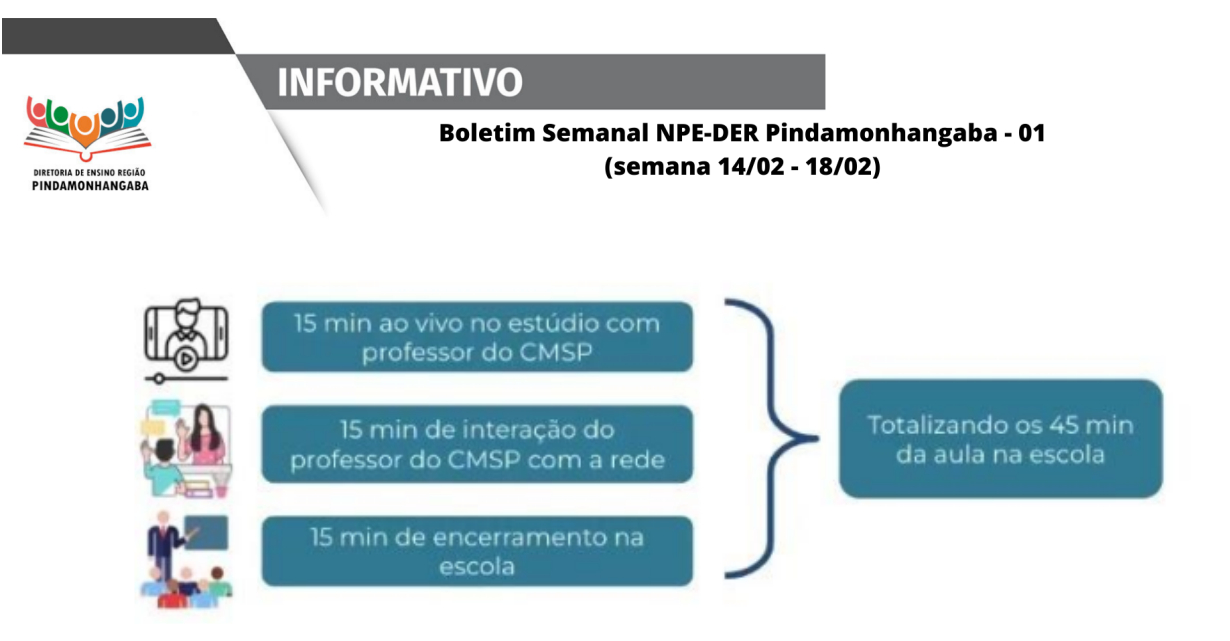

Para apoiar nessa articulação, está sendo disponibilizado ao professor no repositório, com uma semana de antecedência, o Material de Apoio da aula e um roteiro para o professor, indicando o que acontecerá no momento de exposição pelo professor de estúdio (15 minutos iniciais) e com uma proposta de atividade a ser desenvolvida durante o momento de interação entre o estúdio e a escola (15 minutos intermediários).

Para além disso, ao final das aulas, o professor do CMSP apresentará uma sugestão de atividade a ser realizada pelo aluno individualmente.

### **2. Aulas inéditas gravadas**

As aulas inéditas gravadas contemplarão os demais aprofundamentos curriculares. Elas terão 30 minutos de duração e subirão semanalmente para o repositório.

**Importante:** Para a próxima semana (14/02) os materiais da 2ª série do Ensino Médio estarão disponíveis nessa [planilha](https://docs.google.com/spreadsheets/d/122DcHoJBr0vtAGVKkEJ8aO7ATT4x6FR5xKWd4ZM5tbc/edit#gid=487589255) e na programação do nosso site nesta sexta-feira (11/02). Para os demais ano/séries, o material poderá ser consultado no repositório.

Assim como nas aulas ao vivo mediadas por tecnologia, **as aulas inéditas gravadas contarão com o Material de Apoio da aula e um roteiro para o professor**, indicando o que acontecerá no momento de exposição pelo professor de estúdio e com uma proposta de atividade a ser desenvolvida após o término da aula do CSMP, ficando a critério do professor regente sua aplicação ou não.

Ademais, ao final das aulas, tanto no ao vivo quanto no gravado, o professor do CMSP apresentará uma sugestão de atividade a ser realizada pelo aluno individualmente.

Vale ressaltar que o uso das aulas do CMSP é opcional e que a metodologia pode ser adaptada conforme necessidade da turma pelo professor.

**Lembre-se: Até sexta-feira (11/02) teremos no CMSP aulas de acolhimento para todas as etapas. Na segunda-feira (14/02) iniciaremos aulas com foco nas**

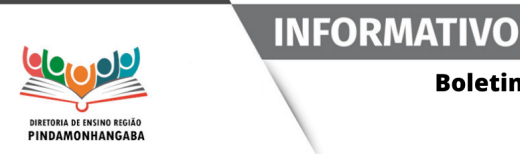

**Boletim Semanal NPE-DER Pindamonhangaba - 01** (semana 14/02 - 18/02)

**habilidades específicas do bimestre para todas as etapas.** Para a 2ª série do Ensino Médio terão início as aulas de aprofundamento nos seus respectivos canais.

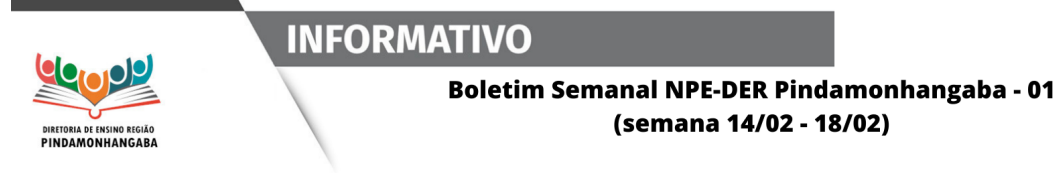

## <span id="page-11-0"></span>Documento Orientador Eletivas 2022

Para acessar o documento [clique](https://drive.google.com/file/d/1XCBGH3Fi_jxPkFtG5h_dqA-BWIcuMYWv/view?usp=sharing) aqui